### МИНИСТЕРСТВО НАУКИ И ВЫСШЕГО ОБРАЗОВАНИЯ РОССИЙСКОЙ ФЕДЕРАЦИИ федеральное государственное бюджетное образовательное учреждение высшего образования «Тольяттинский государственный университет»

Институт математики, физики и информационных технологий

(наименование института полностью)

Кафедра «Прикладная математика и информатика»

(наименование)

09.03.03 Прикладная информатика

(код и наименование направления подготовки, специальности)

«Бизнес-информатика»

(направленность (профиль) / специализация)

# **ВЫПУСКНАЯ КВАЛИФИКАЦИОННАЯ РАБОТА (БАКАЛАВРСКАЯ РАБОТА)**

на тему Разработка проекта внедрения системы резервного копирования данных \_\_\_\_\_\_\_\_\_\_\_\_\_\_\_\_\_\_\_\_\_\_\_\_\_\_\_\_\_\_\_\_\_\_\_\_\_\_\_\_\_\_\_\_\_\_\_\_\_\_\_\_\_\_\_\_\_\_\_\_

Обучающийся А. З. Хусаинов

Руководитель Н.Н. Рогова

(ученая степень (при наличии), ученое звание (при наличии), Инициалы Фамилия)

(Инициалы Фамилия) (личная подпись)

Тольятти 2022

#### **Аннотация**

Ключевые слова: система резервного копирования, бизнес-процессы, автоматизация процессов предприятия, Veeam Backup.

Общие сведения о работе: 43 страницы, 17 рисунков, 8 таблиц, 20 библиографических источника.

Бакалаврская работа выполнена на тему: «Разработка проекта внедрения системы резервного копирования данных»

Актуальностью внедрения системы резервного копирования данных является необходимость автоматизации резервного копирования данных и улучшение этого бизнес-процесса.

Разработаны мероприятия по внедрению Veeam Backup для эффективного управления резервным копированием в компании ООО «Адванс Лоджик».

Во время исследования были рассмотрены вопросы внедрения системы резервного копирования ООО «Адванс Лоджик».

В процессе исследования были указаны недостатки процесса резервного копирования ООО «Адванс Лоджик» и на основании анализа сформированы рекомендации по их устранению, путем внедрения системы резервного копирования данных.

Результаты данной работы были рассмотрены руководством ООО «Адванс Лоджик» и отмечена их практическая полезность.

## **Оглавление**

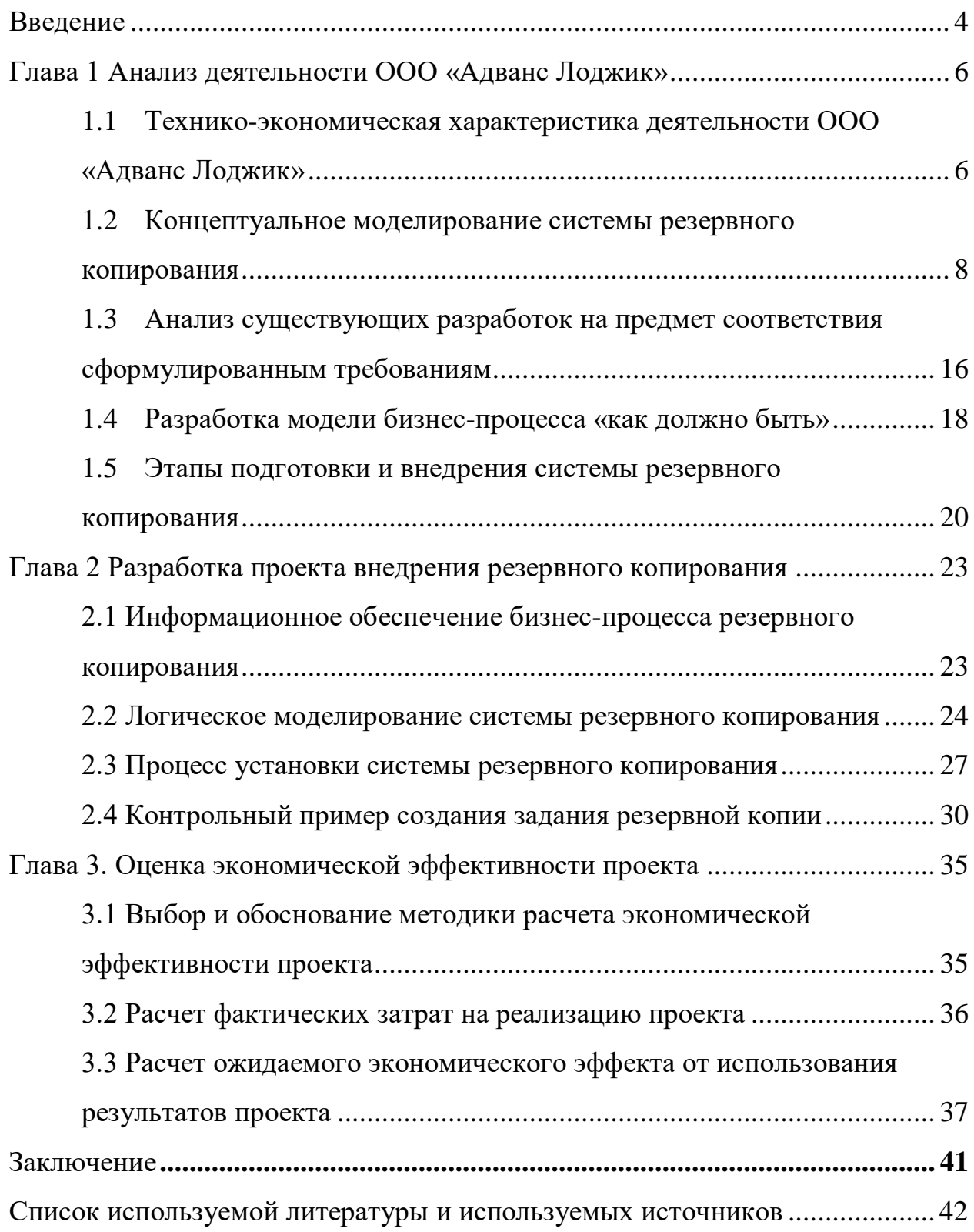

#### **Введение**

<span id="page-3-0"></span>Резервное копирование — это очень важная задача, она обеспечивает сохранение корпоративной информации в безопасности. Без гарантированного и быстрого восстановления информации не может быть конкурентоспособной компании.

Предназначение резервной копии состоит в том, чтобы при потере данных, по любой причине всегда можно их восстановить. Резервная копия и архив — это совершенно разные по своей сути вещи. Архив это всего лишь копия на какое-то определенное время будет ли это день, месяц или год. Его главное отличие — это то, что в достоверности его данных можно быть уверенным.

С каждым новым годом увеличивается количество рисков, которые угрожают данным компании: вирусы шифровальщики, преднамеренное удаление информации нелояльными сотрудниками, сбой в работе программного или аппаратного обеспечения.

Быстрое восстановление информации дает преимущество и уверенность, что бизнес сможет восстановить всю необходимую информацию для продолжения работы компании.

Объектом исследования бакалаврской работы является деятельность компании по внедрению программного обеспечения.

Предметом исследования – система резервного копирования.

Целью работы – разработка проекта по внедрению системы резервного копирования.

Для достижения цели требуется выполнить следующие задачи:

проанализировать предметную область;

 проанализировать существующие разработки резервного копирования и сделать выбор в пользу одной из них;

разработать модель резервного копирования;

описать порядок работы системы резервного копирования;

 выполнить экономическое обоснование внедрения системы резервного копирования.

В первой главе приведена характеристика предприятия и проведен анализ систем резервного копирования. На основании сравнения двух бесплатных версий систем резервного копирования произведен выбор в пользу одной из них.

Во второй главе проведена разработка проекта внедрения резервного копирования и показаны примеры установки и создания задания резервного копирования.

В третьей главе представлена оценка экономического эффекта путем расчета затрат на внедрения проекта и ожидаемого экономического эффекта.

В заключении содержатся результаты, полученные в ходе выполнения исследования основных положений бакалаврской работы.

### <span id="page-5-0"></span>**Глава 1 Анализ деятельности ООО «Адванс Лоджик»**

# <span id="page-5-1"></span>**1.1 Технико-экономическая характеристика деятельности ООО «Адванс Лоджик»**

Предприятие ООО «Адванс Лоджик» занимается оказанием услуг внедрения программного обеспечения, прокладка локальных сетей, расчет и покупку аппаратного обеспечения для серверных комплексов на площадках заказчика.

Организационная структура ООО «Адванс Лоджик» состоит из: отдела продаж, бухгалтерии и отдела информационных технологий. Все подразделения подчиняются генеральному директору предприятия. Данная структура отображена на рисунке 1.

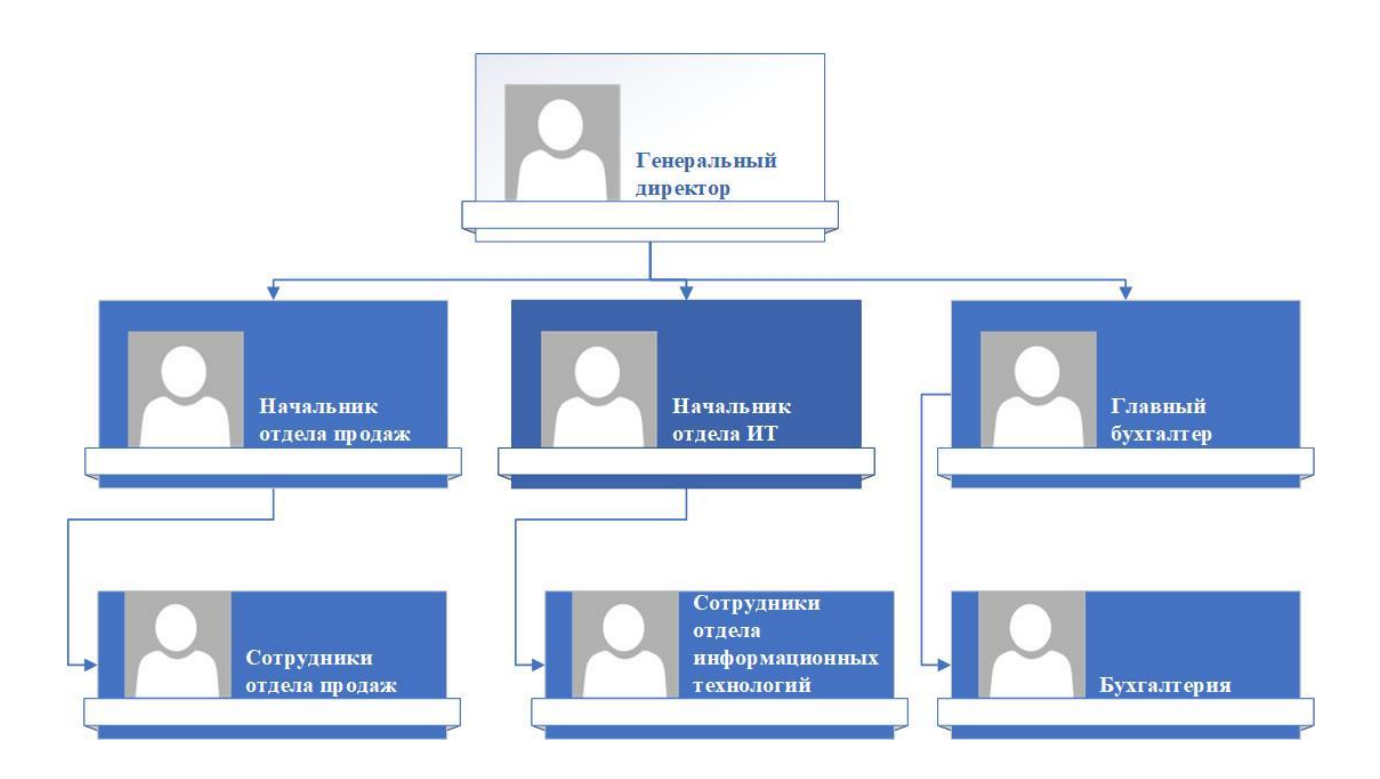

Рисунок 1 – Организационная структура ООО «Адванс Лоджик»

Отдел продаж занимается поиском клиентов, который берет на себя отдел информационных технологий и обеспечивает оказание услуг заключенные в договорах. После оказания услуг по настройке серверных комплексов на территории клиента отдел бухгалтерии выставляет счет.

Бухгалтерия занимается финансами предприятия, выставлением счетом за оказанные компанией услуги по настройке оборудования и программного обеспечения, составлением отчетов о прибылях и убытках.

Отдел информационных технологий приносит основную прибыль предприятию, предоставляя услуги информационных технологий для других компаний.

В обязанности отдела информационных технологий входит так же поддержание собственной инфраструктуры, в которую входит администрирование серверного комплекса и одним из важных бизнеспроцессов является резервное копирование данных компании. Система резервного копирования — совокупность программного и аппаратного обеспечения, выполняющее задачу создания копии данных на носителе, предназначенном для восстановления информации в оригинальном месте их расположения в случае их повреждения или разрушения [18]. Данный процесс описан в регламенте.

Для хранения информации по проектам клиентов и документам, которые требуется хранить достаточное большое время, необходимо гарантированное восстановление информации при ее потере или восстановления из архива.

При составлении проекта внедрения резервного копирования данных требуется первоначально определить, что именно требуется резервировать и сколько эти данные необходимо хранить. Необходимо исходить из того какой бюджет на организацию резервного копирования может выделить организация, а он в свою очередь должен быть рассчитан из того, чтобы сумма на него затраченная не была больше, чем стоят сами эти данные при их потере. Для этого должно быть определена система резервного копирования, которая будет использована, стоимость лицензий, стоимость технической поддержки, для решения технических вопросов и валидации конфигурации программного и технического обеспечения и т.п. Стоимость проекта по резервному

копированию, не может быть больше стоимости потери самих данных предназначенных для него. Должна быть соблюдена разумная достаточность в данной области, и программа проекта должна быть согласована с самим бизнесом, чтобы отвечать в первую очередь его требованиям и ожиданиям. Если в маленькой компании достаточно создавать резервные копии, например раз в неделю, то в крупной корпорации это будет минимум раз в сутки, а то и ежечасно.

Подходы к созданию резервных копий так же могут быть разными. Так как варианты применения и стоимости потери данных за определённый промежуток времени могут быть разным. Довольно часто подход к резервному копированию в малых организация не применим к большим компаниям и выделенные деньги будут потрачены не просто не эффективно, но и могут привести к репутационным издержкам или даже краху бизнеса.

# <span id="page-7-0"></span>**1.2 Концептуальное моделирование системы резервного копирования**

Требуется смоделировать бизнес-процесс резервного копирования «как есть».

Резервное копирование проводится на основе подписанного генеральным директором регламента. На входе данного процесса подается заявка пользователя с указанием ресурсов (файлов или каталогов) требующих резервного копирования, либо восстановления с указанием параметров таких, как например глубина хранения данных, далее системный администратор на основании регламента и заявки пользователя обеспечивает процесс резервного копирования с помощью скрипта, на выходе процесса будет резервная копия.

На входе идет перечисление файловых ресурсов, требуемых для резервного копирования, системный администратор добавляет это в список и запускает скрипт, который с помощью архиватора создает требуемую копию объекта.

Этот метод очень трудоемок и занимает больше количество времени у системного администратора. В этом случае требуется в ручном режиме проверять, завершился ли процесс успешно и нет возможности настроить перезапуск задания при неуспехе.

Требуется при составлении проекта определиться с какой периодичностью необходимо делать резервные копии, какой объем данных это затронет и на какой тип данных нацеливать систему резервного копирования. Необходимо указать глубину хранения данных, сколько резервных копий, какого типа и т.п. необходимо хранить. Есть ли на это требования регулятора или можно учитывать требования только бизнеса. Сколько контуров требуется для восстановления и тестирования резервных копий, какие права доступа к ним должны быть предоставлены. Резервные копии можно использовать как для восстановления утраченной информации, так и для сравнения изменений и это совершенные разные области применения резервных копий, а значит и требования к восстановлению будут разные. Это должны быть разные контура со своими выделенными ресурсами такими как серверы, системы хранения данных, подсети и т.п.

Для резервного копирования в зависимости от объема и ценностей. Система резервного копирования, подходящая для небольшой компании, с большой вероятностью не сможет удовлетворить компанию с большими объемами и требованиями к хранению и восстановлению информации.

Необходимо разобрать эти условия. ООО «Адванс Лоджик» компания среднего размера и опишем что подлежит резервному копированию, какие виды ресурсов или сущностей требуются для восстановления в какие сроки и для каких целей. Исходя их этих условий будет разработан проект резервного копирования данных.

Серверный комплекс, который обслуживает предприятие состоит из 5 физических серверов и расположенные на них виртуальные сервера, отвечающее за приложения и сервисы, так же используется дисковая полка для хранения образов виртуальных машин и данных предприятия. Для резервного

копирования используется стример HPE типа LTO 7. Схема серверного комплекса изображена на рисунке 2.

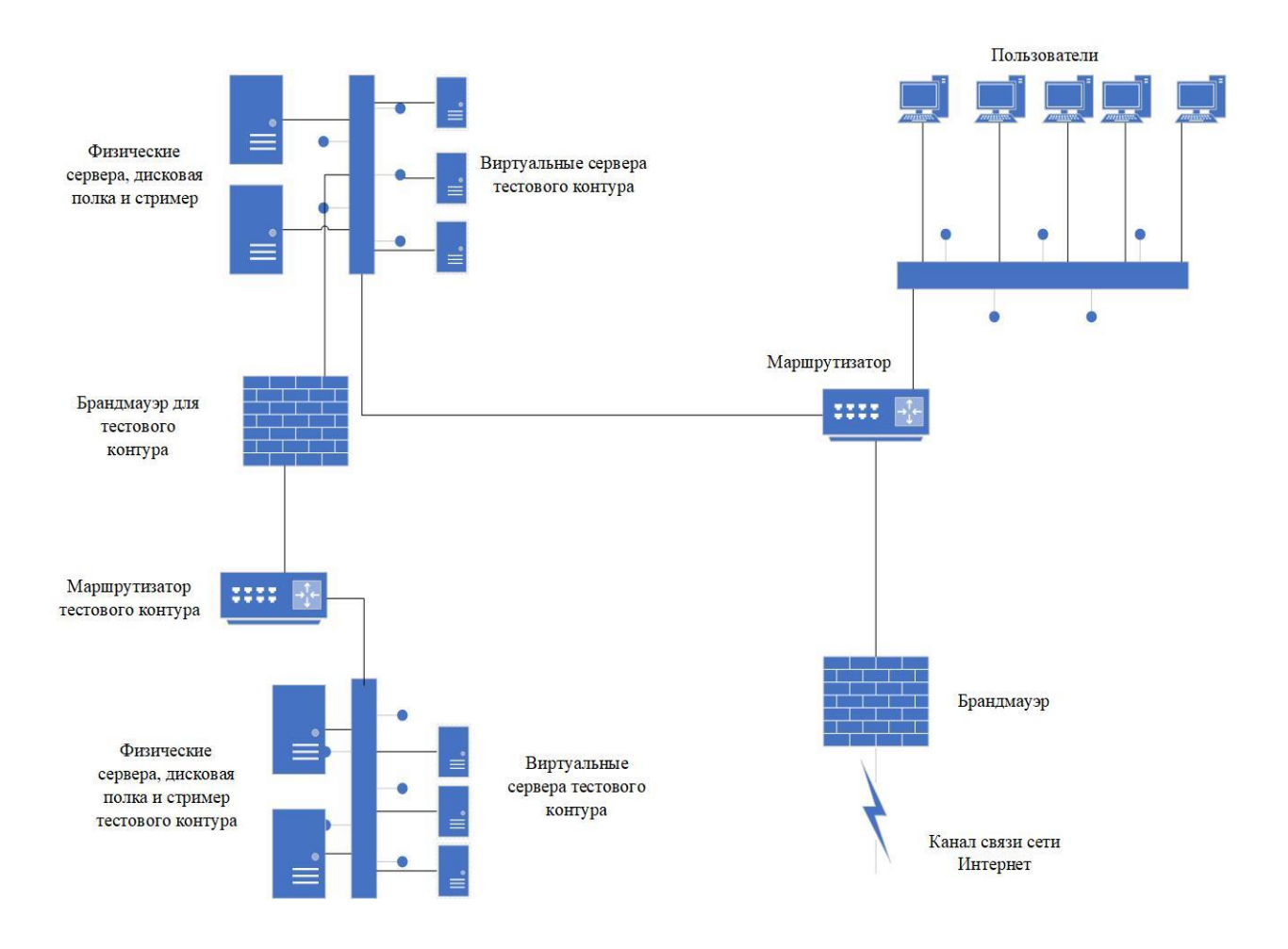

Рисунок 2 - Схема серверного комплекса

Серверный комплекс так же состоит из 2 терминальных серверов, на каждом из них запущена виртуальная машина с настроенным прокси сервером. На терминальном сервере опубликованы браузеры, что позволяет снизить риски распространения компьютерных вирусов, утечки информации и уменьшение угроз за периметром предприятия.

Для обслуживания серверов приложений и сервисов внутри предприятия используются 3 сервера и дисковая полка. Сервера объединены в отказоустойчивый кластер на базе Hyper-V. Дисковая полка подключена к каждому серверу по SAS, что обеспечивает высокую скорость связи и

отказоустойчивость. На кластере опубликованы роли виртуальных машин, диски операционных систем, а также прикладные диски лежат на дисковой полке. На предприятии поднят домен Active Directory «VKR.LOCAL», файловый сервер, DHCP, сервер приложений, сервер корпоративной почты, сервер баз данных, централизованный сервер обновлений продукции Microsoft, сервер антивирусной защиты. В таблице 1 представлены имена серверов и ролей, которые они выполняют.

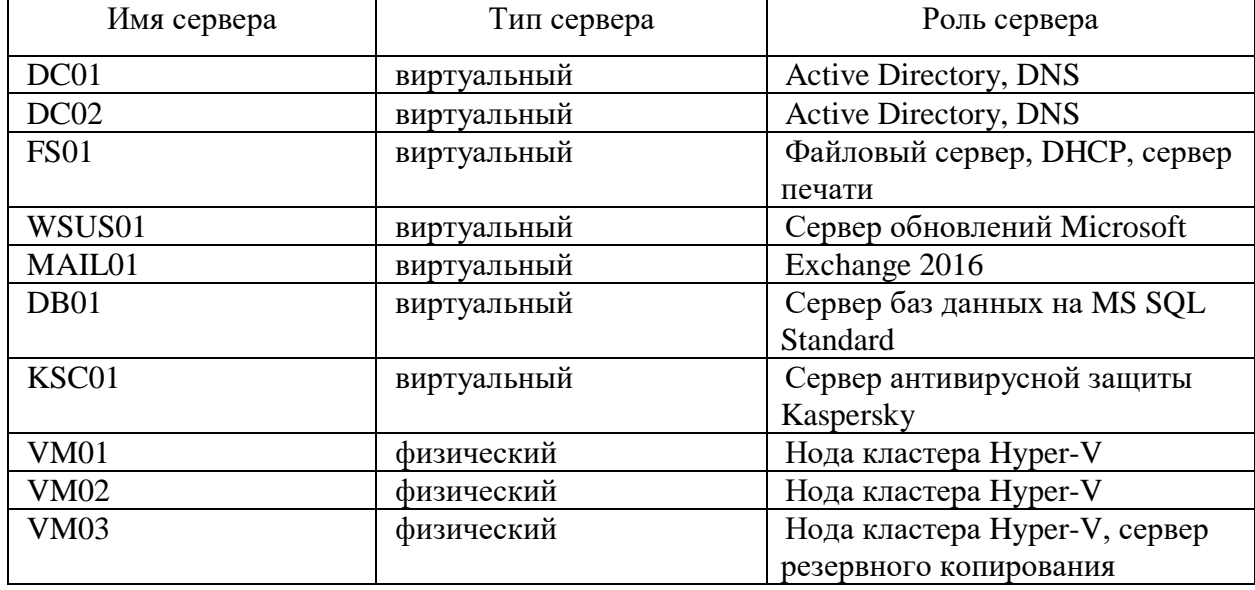

Таблица 1 - Сервера обслуживающие предприятие

Один из физических серверов будет выбран как медиа сервер/сервер управления резервным копированием, к которому будет подключен ленточный накопитель HPE StoreEver LTO-7 Ultrium 15000 External по SAS, который обеспечивает скорость подключения 6Гбит/с., а так же настроен DAS(настроен RAID 10, массив на локальных дисках самого сервера) для хранения промежуточных резервных копий. К нему подходят для записи картриджи LTO 6 и 7. Характеристики картриджей будут приведены в таблице 2.

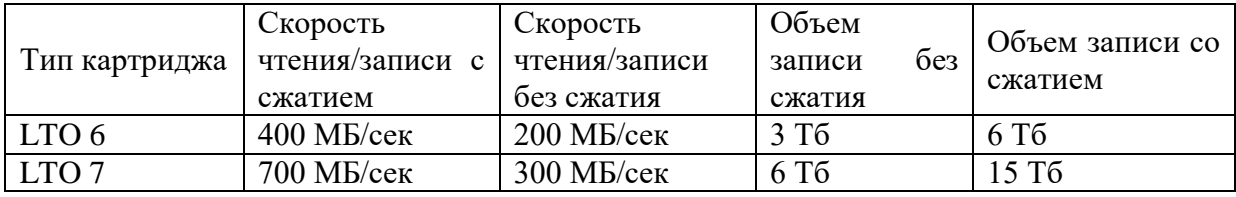

Таблица 2 - Технические характеристики картриджей LTO

Для определения требований к резервированному копированию надо соотнести его роль и обоснованность насколько быстро и с какой глубиной требуется хранить копии.

# **1.2.1 Выбор технологии концептуального моделирования системы резервного копирования**

Моделирование процессов является очень важным этапом подготовки проекта. Чтобы гарантировать эффективность процесса требуется создавать моделирование для управления проектами.

Модель представляет искусственный, созданный человеком объект любой природы (умозрительный или материально реализованный), который замещает или воспроизводит исследуемый объект. Процесс построения, изучения и применения моделей называется моделированием. [16]

Для сравнения выбора технологии концептуального моделирования, рассмотрим две системы: UML и IDEF0.

UML предназначен для графического выражения абстрактной модели объектно-ориентированных процессов программного обеспечения и довольно сложна для восприятия.

Методология IDEF0 — методология описания бизнес-процессов с помощью функциональных диаграмм. Отличается широким спектром использования. Применяется практически во всех отраслях экономики, независимо от размера предприятия и производимых процессов. Позволяет детально описать процессы. [17]

### Таблица 3 - Сравнение характеристик UML и IDEF0

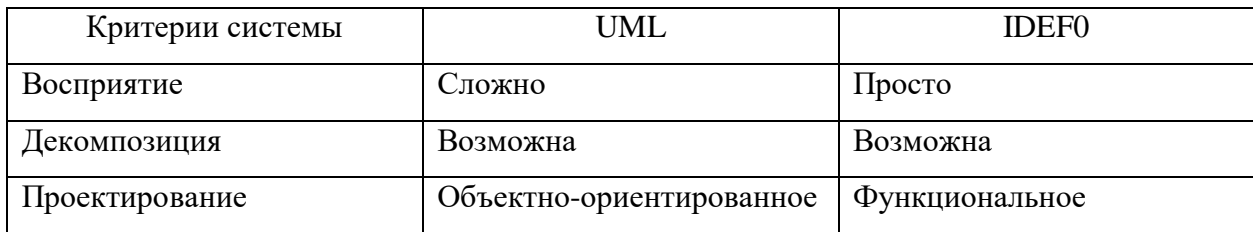

Как видно из таблицы 3, модель методологии бизнес-процессов IDEF0 является наиболее подходящей для описания бизнес-процессов. С помощью нее можно указать функции, структуру и потоки, к которым они относятся.

# **1.2.2 Разработка и анализ модели бизнес-процесса резервного копирования «как есть»**

Модель «как есть» (as-is) представляет собой «снимок» положения дел на предприятии (организационная структура, взаимодействие подразделений, используемые технологий, входные и выходные документы) на момент обследования и позволяет понять, как функционирует предприятие, его внутренние взаимосвязи, выявить «узкие» места в его деятельности.[8, c 125]

На данный момент предприятие не имеет централизованного и единого решения по выполнению резервного копирования, что не дает уверенности в сроках и гарантированности резервного копирования.

Проводятся работы по архивированию файловых ресурсов программой 7zip в ручном режиме, а также репликация виртуальной машины на другой хост Hyper-V, что относится к процессу отказоустойчивости, но не резервного копирования. Резервное копирование баз данных и сервиса Active Directory не проводится.

Рассмотрим контекстную диаграмму «как есть» на рисунке 3*.*

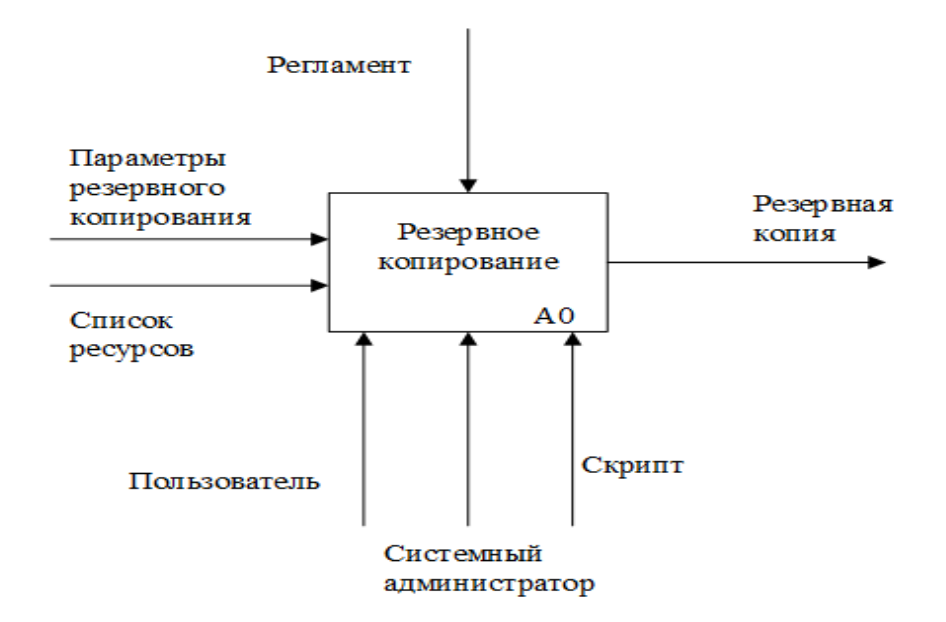

Рисунок 3 – Контекстная диаграмма бизнес-процесса «Резервное копирование»

На рисунке 4 изображена диаграмма декомпозиции процесса резервного копирования «как есть».

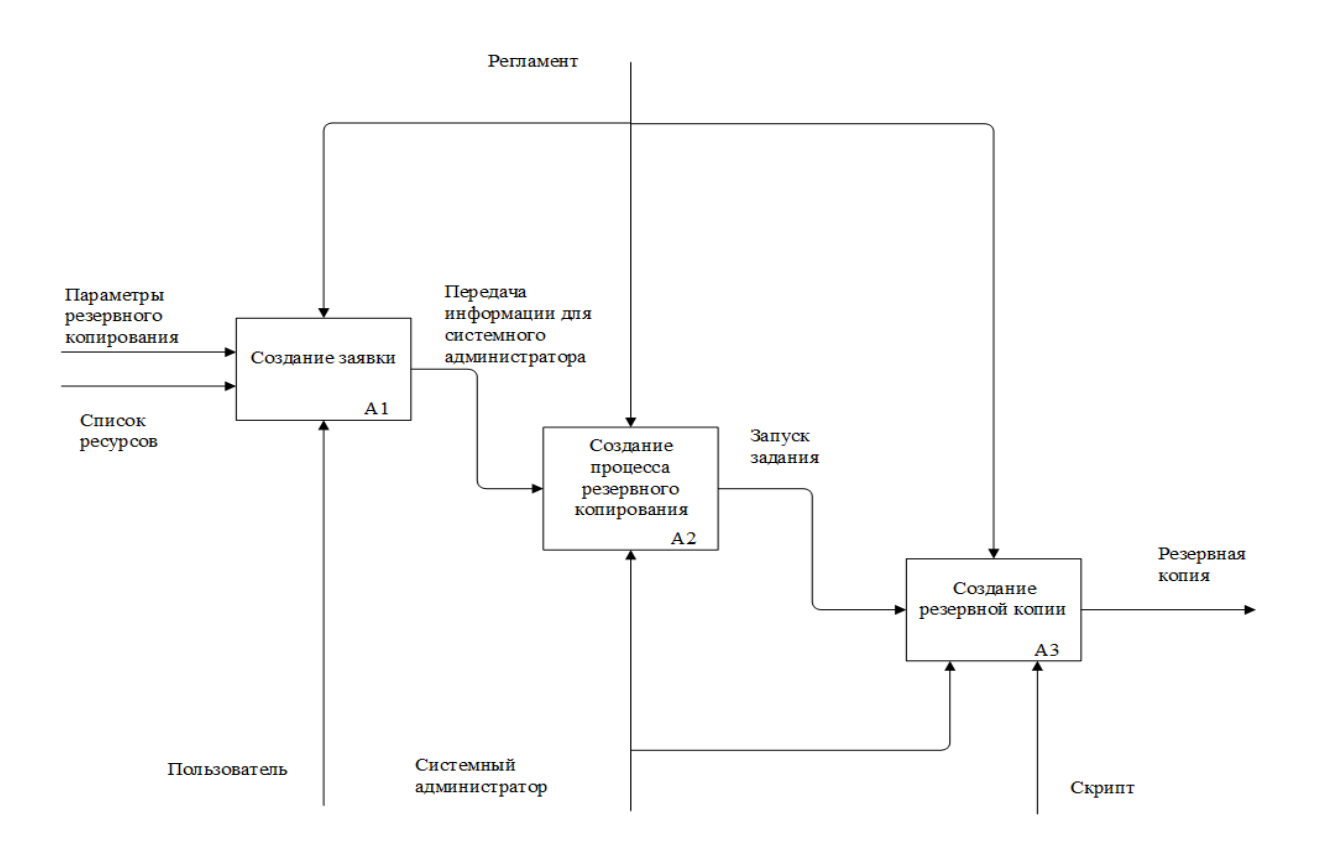

Рисунок 4 – Диаграмма декомпозиции бизнес-процесса «Резервное копирование»

Из нее можно понять, что пользователь создает заявку на основании регламента, заполняет ее задавая параметры резервного копирования и перечисляет ресурсы, после она попадает к системному администратору, который создает по этой заявке задание и стартует процесс резервного копирования. Резервное копирование обеспечивается скриптом, после завершения которого, появляется резервная копия.

# **1.2.3 Обоснование необходимости автоматизированного резервного копирования и формирование требований к нему**

На основании данных, указанных при анализе, необходимо создать систему автоматического резервного копирования. Рассмотренный бизнеспроцесс не дает гарантированного восстановления данных и занимает большое количество времени у администраторов данного предприятия. Так же не исключены человеческие ошибки при его проведении. Архивирование данных файлового сервера занимает большое количество времени и занимает значительный объем дискового пространства, т.к. каждый день архивируется весь диск с пользовательскими файлами и при его восстановлении, тоже необходимо распаковать весь архив данных, что может занимать более суток.

При создании централизованной системы резервного копирования снижается нагрузка на системного администратора, потому что задания запускаются автоматически. Для уменьшения хранения объема информации требуется делать еженедельную полную копию и ежедневную дифференциальную. Данные требования может обеспечить только централизованная система резервного копирования.

Требуется поставить на резервное копирования базы данных, и сервера прикладного программного обеспечения. Проводить резервное копирование настроек сервера резервного копирования и сервиса Active Directory. Без сомнения важной информацией является почтовые ящики сотрудников, которые так же требуется регулярно отправлять на резервное копирование.

Данные мероприятия позволят быть более уверенным в сохранении информации при любых угрозах потери информации, как случайном удалении важной информации, так и выхода из строй аппаратного обеспечения.

# <span id="page-15-0"></span>**1.3 Анализ существующих разработок на предмет соответствия сформулированным требованиям**

На данный момент существуют как бесплатные, так и коммерческие системы централизованного резервного копирования. Рассмотрим для сравнения Windows Backup Server, который является встроенным в операционную систему программным обеспечением и систему резервного копирования Veeam Backup.

Veeam Backup является более продвинутой системой резервного копирования, поддерживающей всю номенклатуру операционных систем и систем виртуализации. Обеспечивает гораздо более производительную систему восстановления информации таких систем как Active Directory, Microsoft Exchange, Microsoft SQL и т.д. Veaam Backup поддерживает автоматическое тестирование резервных копий с проверкой верификации восстановления информации, что позволяет значительно снизить нагрузку для проверки работоспособности резервных копий. Так же у него присутствует мощная поддержка созданий отчетов и мониторинга самой системы резервного копирования, что является большим преимуществом перед конкурентом. Поддерживается перенос на магнитную ленту, которая является оной из самых дешевых вариантов долгосрочного хранения.

Преимущество Windows Server Backup является то, что он поставляется бесплатно вместе с операционной системой. На наем довольно легко можно настроить резервное копирование операционной системы или файлового сервера, но для резервирования других сервисов нет прямых и легких путей настройки требуемых сервисов. Требуется использовать PowerShell, и сама компания Microsoft не будет оказывать поддержку при проблемах с

восстановлением сложных систем. Его одним из главных недостатков так же является отсутствие поддержки переноса информации на магнитную ленту, что может сказаться на хранении долгосрочных копий.

Для критериев успеха нашего проекта, требуется настроить резервное копирование всех основных сервисов предприятия. Критерии выбора системы резервного копирования представлены в таблице 4.

Таблица 4 - Критерии выбора системы резервного копирования [9] – [10]

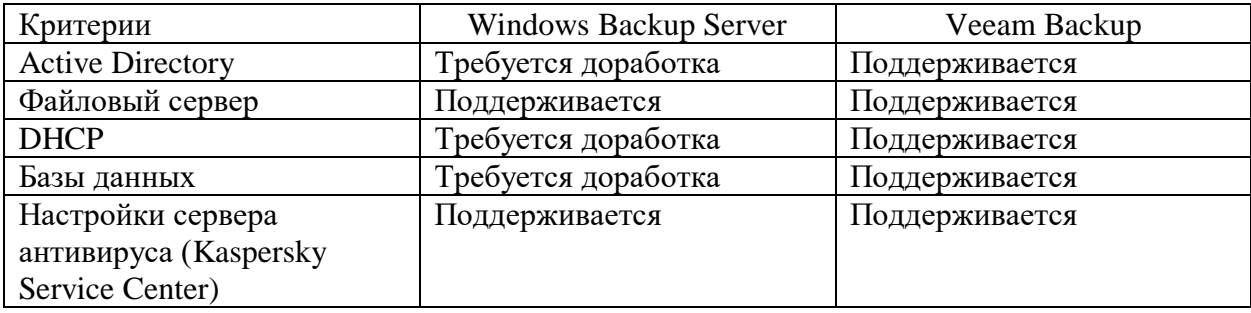

От работоспособности перечисленных сервисов зависит работа предприятия. Исходя из нее, критерии по которым закрыты позиции, является Veeam Backup. При его выборе не требуется самописного кода и дополнительного тестирования решения резервного копирования в отличие от Windows Server Backup. Что дает большие гарантии выполнения заданий и восстановления требуемых объектов.

На сегодняшний день нет системы отчетов и инструкций для восстановления сервисов предприятия, что не позволяет дать хотя бы примерный ответ сколько времени необходимо будет для восстановления сервисов предприятия. Что несет денежные, временные и репутационные риски для предприятия.

Используя централизованное резервное копирование, администраторы смогут проверять выполнение хода заданий резервного копирования. При внедрении регламента и его выполнения можно будет проверять скорость и

правильность восстановления резервных копий и скоординировать работу предприятия на время восстановления.

### <span id="page-17-0"></span>**1.4 Разработка модели бизнес-процесса «как должно быть»**

Для восстановления информации пользователь составляет заявку на восстановление требуемого объекта резервного копирования, указав там полный путь и имя ресурса, дату за которую требуется восстановить и время, выделенное для этого (техническое окно, при котором точно не будет работать с данным ресурсом, если требуется восстановить с перезаписью информации). Затем оно попадает к системному администратору, который по регламенту и на основании информации, указанной в заявке, восстанавливает информацию.

Данный процесс будет организован посредством электронной почты, и заполнением таблицы, указанной в регламенте, с комментариями руководителя на исполнение. Что сделает процесс прозрачным для всех этапов, а также даст возможность хранить историю проведенных работ.

Для этого создадим алгоритм обработки заявки, чтобы исключить ошибку при восстановлении информации и внести порядок в данный процесс.

Изобразим его диаграмму «как должно быть» и его декомпозицию на рисунках 5 и 6.

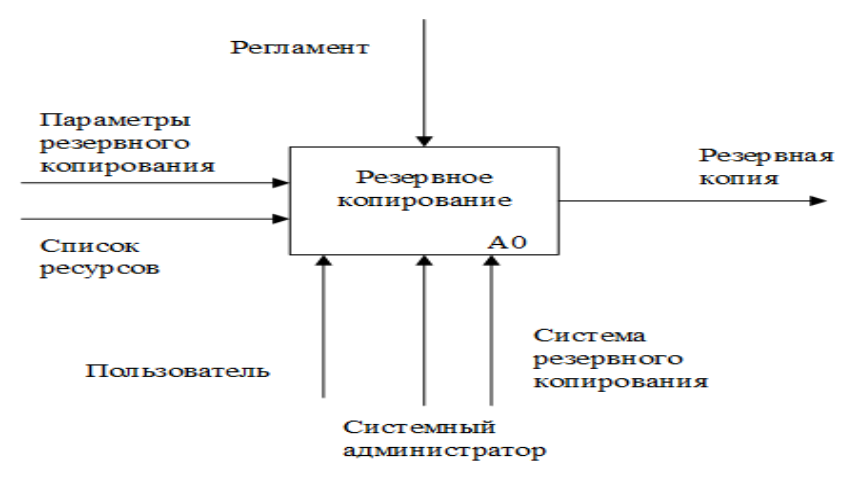

Рисунок 5- Модель бизнес-процесса резервного копирования «Как должно быть»

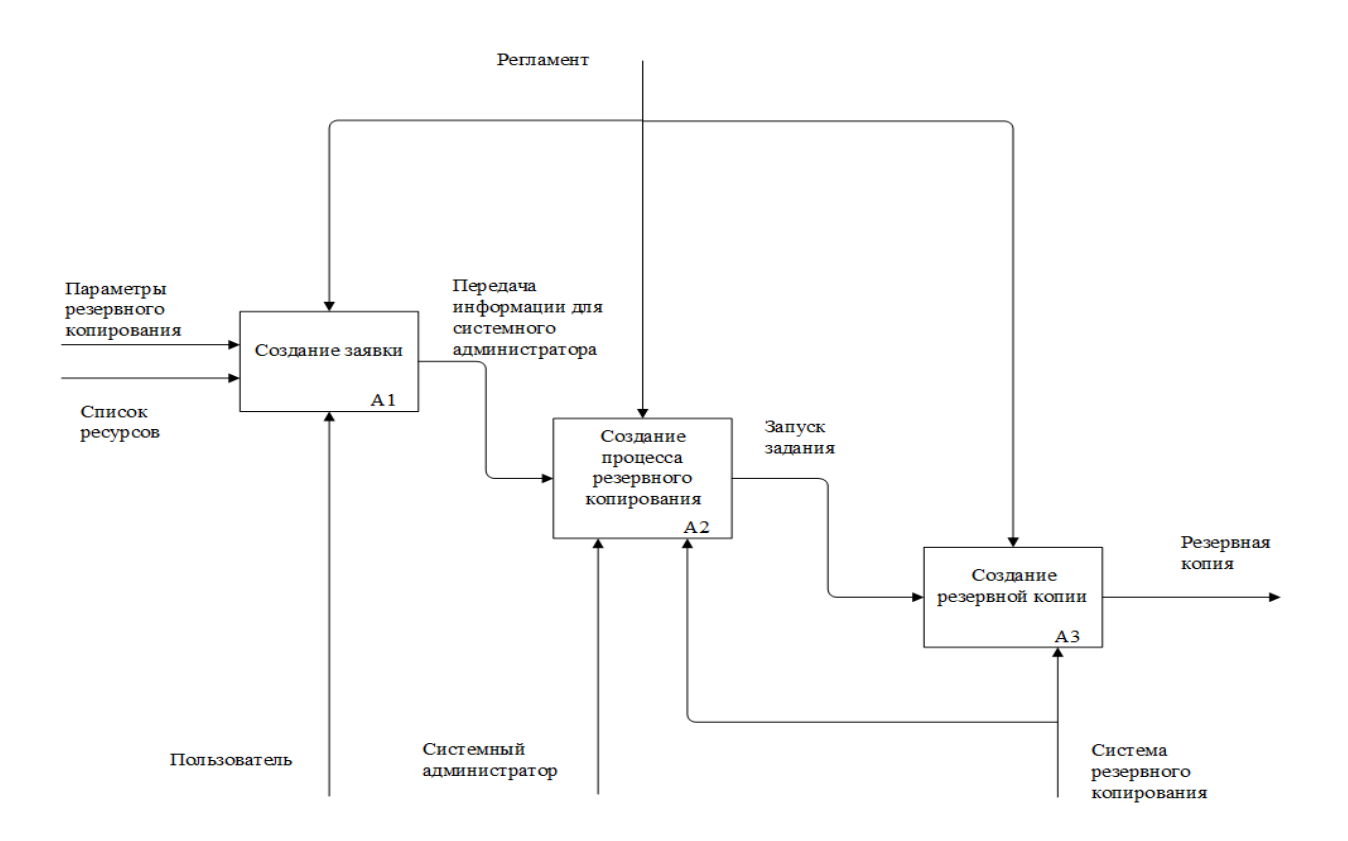

Рисунок 6 – Декомпозиция бизнес-процесса резервного копирования «как должно быть»

Для проведения работ по самому процессу резервного копирования необходимо описать и внести в регламент информацию по требуемому уровню восстановления информации каждого ресурса.

Далее системный администратор, руководствуясь регламентом настраивает задания на сервере резервного копирования и следит за их исполнением.

Рассмотрим схему согласно регламенту резервного копирования нового объекта. Пользователь создает заявку, в которой описывает параметры резервного копирования и список ресурсов. Согласно регламенту при создании нового объекта резервного копирования, для него либо заводится новое задание в централизованной системе резервного копирования, либо изменяется старое, где он добавляется как ресурс. Для этого необходимо определить его тип и согласно регламенту настроить расписание исходя из технического окна для этого ресурса.

Так же в зависимости от типа объекта назначается дата создания задания на восстановление его в тестовом контуре для проверки целостности копии.

В начале рабочего дня системный администратор обязан просматривать отчет системы резервного копирования на предмет выполнения. При неудачной попытке выполнения задания происходит разбор причин ее вызвавших и их оперативное устранение.

Модель, указанная на рисунке 7 и 8, позволяет снизить риски утраты информации, а также снижает нагрузку на системного администратора и оборудование. Снизить объем хранения информации, что так же снижает нагрузку на бюджет предприятия.

# <span id="page-19-0"></span>**1.5 Этапы подготовки и внедрения системы резервного копирования**

Процесс внедрения проекта резервного копирования состоит из нескольких этапов:

а) анализ работы серверного комплекса предприятия:

1) утверждение списка данных подлежащих резервному копированию;

2) анализ работы пользователей и разграничение их прав на ресурсы;

3) составление списков угроз для данных предприятия;

4) выбор стратегии предприятия по восстановлению информации;

б) выбор программного обеспечения для системы резервного копирования:

1) выбор программное обеспечение для резервного копирования;

2) выбор аппаратно-техническое обеспечение для данной задачи;

в) провести анализ экономической обоснованности выбранного программного обеспечения:

1) разработать регламенты предприятия по резервному копированию и восстановлению информации;

2) провести тестирование выбранного варианта резервного копирования;

3) администрирование системы резервного копирования;

4) создание отчетов по заданиям резервного копирования;

5) создание и изменение заданий по резервному копированию.

В целях наглядной демонстрации используем диаграмму Ганта, на рисунке 7.

Диаграмма Ганта не только явным образом отображает взаимозависимость между задачами. Взаимозависимости накладывают ограничения, но не полностью детерминируют план-график выполнения задач проекта. [11, c. 28]

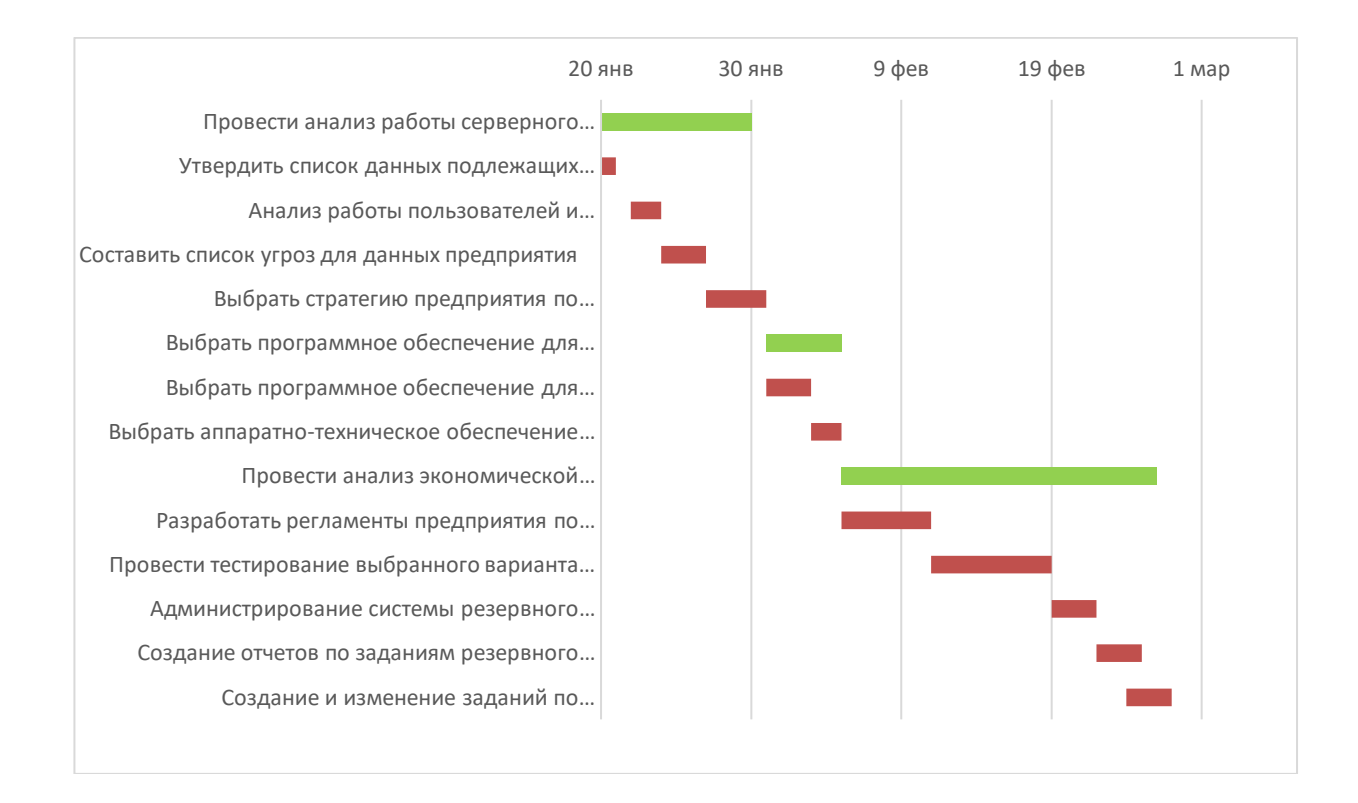

Рисунок 7 -Диаграмма Ганта плана внедрения системы резервного копирования

Проект состоит из следующих работ: проведение анализа серверного комплекса, выбора программного обеспечения для резервного копирования и проведения анализа экономической обоснованности выбранного программного обеспечения

Выводы по первой главе

В перовой главе описана структура предприятия ООО «Адванс Лоджик». Выбрана система резервного копирования Veeam Backup на основании существенных преимуществ. Построены концептуальные модели «как есть» и «как должно быть», которые отражают описание объектов и их отношения. На основании этого были определены недостатки модели и методы их исправления путем внедрения системы резервного копирования.

Выполнено сравнение двух систем резервного копирования и определены достоинства и недостатки каждой, путем анализа функционала. После проведенного анализа была выбрана система резервного копирования Veeam Backup.

Рассмотрены этапы подготовки и внедрения программного обеспечения для резервного копирования и на основе этих данных построена диаграмма Ганта.

#### <span id="page-22-0"></span>**Глава 2 Разработка проекта внедрения резервного копирования**

# <span id="page-22-1"></span>**2.1 Информационное обеспечение бизнес-процесса резервного копирования**

Внедрение системы резервного копирования даст возможность создавать резервные копии информационных ресурсов компании в автоматическом режиме и автоматическим тестированием состояния резервных копий.

Единая СРК, которая управляется из одной консоли и гарантирует единый уровень SLA (Service Level Agreement) для всех категорий данных, намного выгоднее для бизнеса. Во-первых, решение не требует дополнительных лицензий на отдельную инсталляцию. Во-вторых, для развертывания централизованной СРК нужно меньше оборудования, а емкость хранилища может гибко распределяться между разными сегментами без перемешивания копий и с полным соблюдением требований информационной безопасности. [12]

Информационное обеспечение бизнес-процесса резервного копирования является описанием информации о самом программном продукте.

Система резервного копирования Veeam Backup используется для создания резервного копирования и поддерживает любые системы, обеспечивая простую и гибкую защиту как виртуальных, так и физических систем.

Veeam Backup делится на несколько модулей:

- резервное копирование

- восстановление

- поддержка облачных ресурсов

- автоматизации

- хранилище

- репликация

В рамках проекта используются резервное копирование и восстановление.

Резервное копирование осуществляется как с установкой агентов, так и без них, используя интеграцию с технологией Microsoft VSS, эта технология является нативным решением в среде Microsoft и обеспечивает высокую скорость резервного копирования [5].

Veeam Backup гарантирует восстановление данных из проверенных резервных копий, которые автоматически тестируются на ошибки конфигурации.

Технологии восстановления информации обеспечивают практически мгновенное восстановление информации, будь то виртуальная машина, база данных MS SQL или отдельные файлы.

### <span id="page-23-0"></span>**2.2 Логическое моделирование системы резервного копирования**

Логическое моделирование представляет собой процедуру проверки функционирования логической схемы с помощью компьютера. Его основная цель состоит в том, чтобы проверить функцию проектируемой логической схемы без ее физической реализации. [15]

Логическое моделирование подразумевает под собой переход от функциональной системы бизнес-процесса «как должно быть» к диаграмме вариантов использования. Диаграмма позволит определить функциональную структуру, не рассматривая детали самой реализации.

Представим диаграмму вариантов использования на рисунке 8.

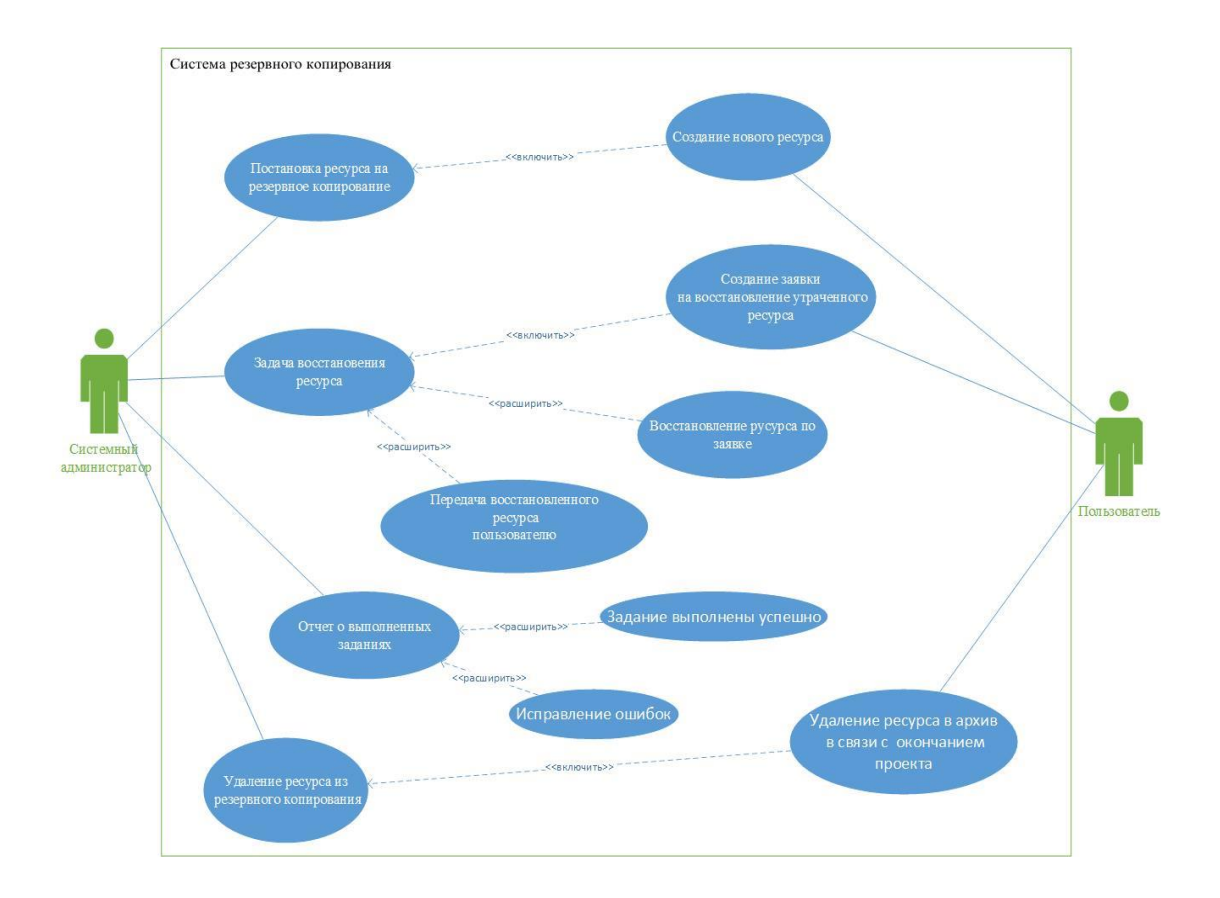

Рисунок 8 – Диаграмма вариантов использования

На диаграмме изображены президенты, которые определяют результат действия системы резервного копирования. В роли акторов менеджер, который создавать заявку и системный администратор, исполняющий ее.

Система резервного копирования обеспечивает процесс постановки и восстановления ресурсов, путем отправки заявок для системного администратора.

Системный администратор в зависимости от заявки занимается восстановлением информации и последующей передачи ресурса пользователю, либо удаляет ресурс из системы резервного копирования, при закрытии проекта и переноса его в архив.

Построим логическую схему резервного копирования на рисунке 9.

Необходимо описать сущности из которых состоит логическая модель данный, бизнес-процесса резервного копирования.

Для объектно-ориентированного подхода разработаны графические методы моделирования проблемной области, обобщенные в языке унифицированного моделирования UML. [20, с 72]

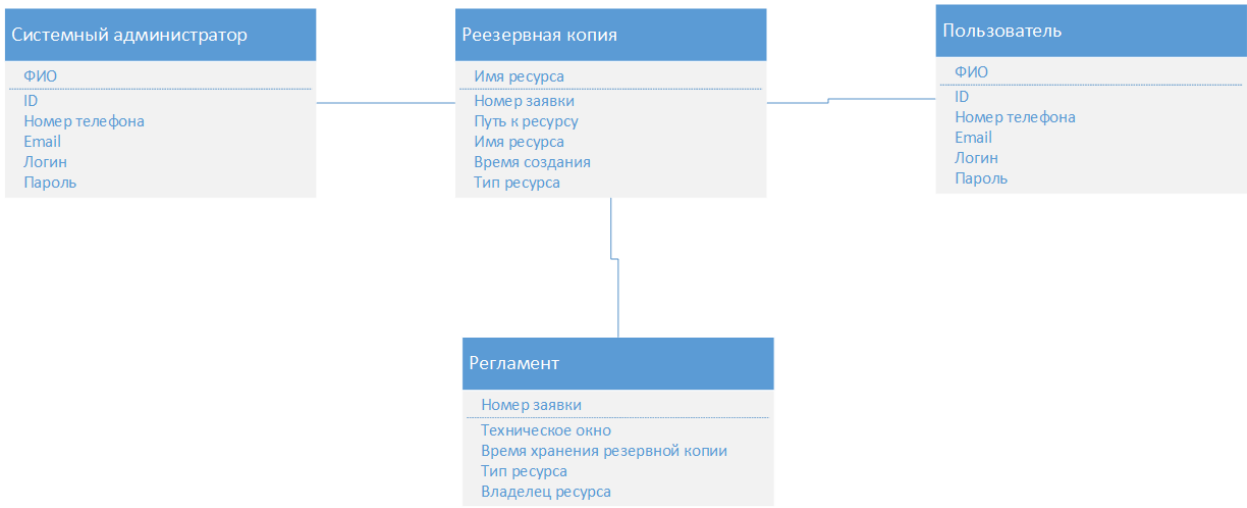

Рисунок 9 – Логическая модель данных резервного копирования

На данной схеме изображены сущности резервного копирования:

- «Системный администратор» содержит ФИО сотрудника, ID, номер телефона, почтовый адрес, логин и пароль.
- «Резервная копия» содержит в себе имя ресурса, номер заявки, путь к ресурсу, имя ресурса, время создания и тип ресурса.
- «Пользователь» содержит ФИО, ID, номер телефона, почтовый адрес, логин и пароль.
- «Регламент» содержит номер заявки, техническое окно, время хранения резервной копии, тип ресурса и владельца ресурса.

Были созданы диаграмма вариантов и логическая модель данных резервного копирования. Далее перейдем к процессу установки системы резервного копирования.

### <span id="page-26-0"></span>**2.3 Процесс установки системы резервного копирования**

Перед установкой программного обеспечения требуется проверить соответствует ли инфраструктура требованиям для установки, которые состоят из [4]:

- Microsoft Windows Server 2008 R2 SP1 и выше;
- процессор: процессор x86-64 (рекомендуется минимум 4 ядра);
- память: 4 ГБ оперативной памяти плюс 500 МБ оперативной памяти для каждого включенного задания;
- дисковое пространство: 5 ГБ1 для установки продукта и 4,5 ГБ для установки Microsoft .NET;
- сеть: 1 Гбит/ с или быстрее для локального резервного копирования и репликации и 1 Мбит / с или быстрее для внешнего резервного копирования и репликации
- Microsoft SQL Server 2008 и выше.

Данные требования серверная инфраструктура ООО «Адванс Лоджик» удовлетворяет с большим запасом.

Следующим этапом следует установка программного обеспечения. Мастер установки позволяет, следуя его подсказкам установить сервер Veeam Backup [3].

Сервер резервного копирования является основным компонентом в инфраструктуре резервного копирования, который выполняет роль центра конфигурации и управления и по умолчанию является хранилищем для резервных копий.

Veaam Backup состоит из нескольких компонент, каждая из которых имеет свою роль [6]:

 служба резервного копирования, является службой windows, которая занимается координацией операций таких как резервное копирование,

репликация или задача восстановления данных и запускается с правами локального администратора;

- сервис гостевого каталога, управляет индексацией файловой системой гостевой операционной системы и проводит репликацию файлов на основании индекса. Данные индекса находятся в каталоге резервного копирования на самом сервере резервного копирования;
- служба монтирования, монтирует резервные копии и реплики данных для доступа на уровне файлов, просмотра файлов в гостевой операционной системы внутри виртуальной машины и для восстановления файлов и элементов приложений в исходное расположение;
- база данных конфигурации резервного копирования и репликации, хранит данные об инфраструктуре резервного копирования, заданиях, сеансах и других данных конфигурации. База данных может быть расположена как на самом сервере резервного копирования, локально, либо на сервере в сети предприятия;
- консоль резервного копирования и репликации, предоставляет пользовательский интерфейс приложения и предоставляет пользователю доступ к функциям приложения;
- модуль Veeam Backup PowerShell это расширение для MS PowerShell, которое добавляет набор командлетов, позволяющих пользователям выполнять задачи резервного копирования, репликации и восстановления через интерфейс командной строки.

Сервер резервного копирования имеет роль прокси-сервера, который назначается серверу Hyper-V. Он будет заниматься обработкой заданий и передачей трафика на целевой сервер. Службы, которые ему необходимы устанавливаются на сервер с ролью Hyper-V. Схема изображена на рисунке 10.

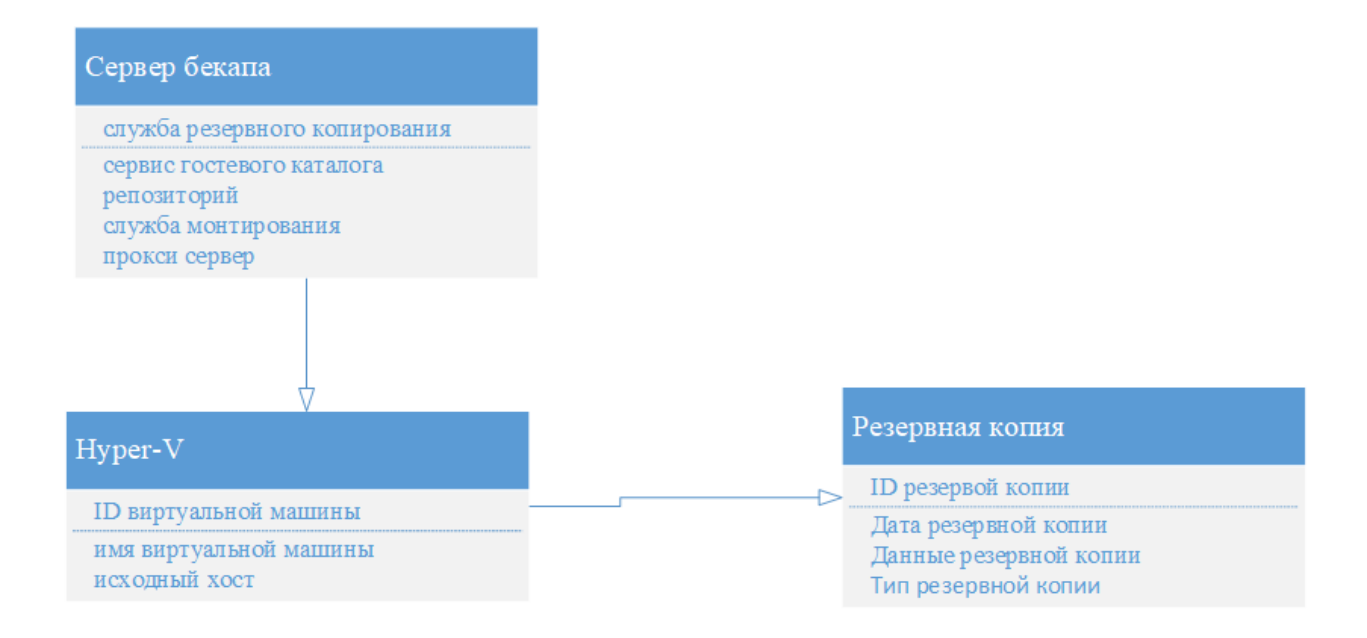

## Рисунок 10 – Диаграмма компонентов системы резервного копирования Veeam Backup

Компоненты резервного копирования требуют взаимодействия друг с другом по определенным портам, которые должны быть открыты. Укажем их для сервера на основе MS Windows в таблице 5.

Таблица 5 – Порты сетевого доступа для MS Windows Server

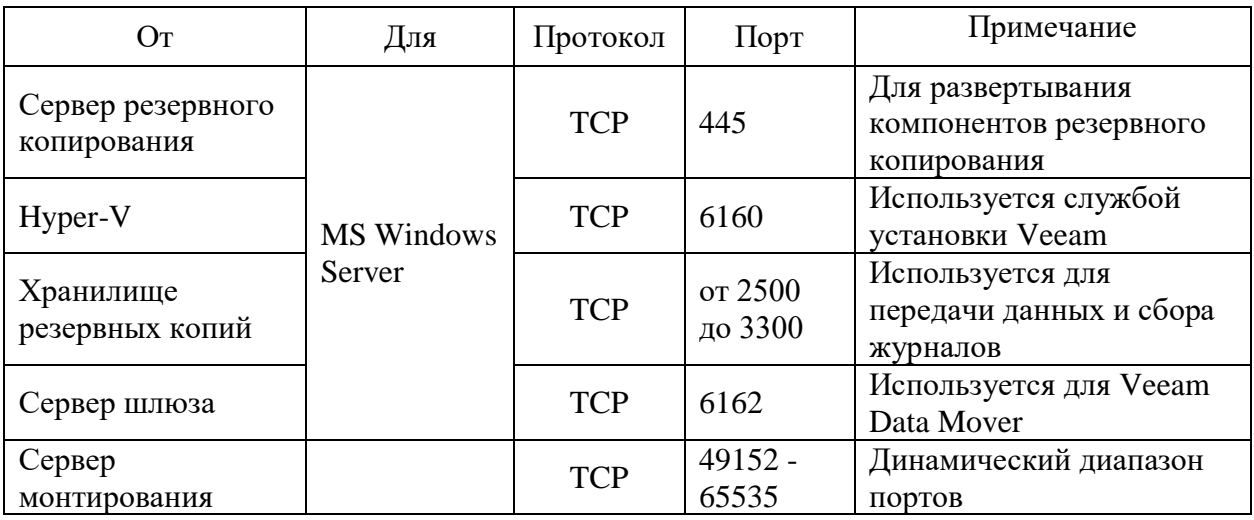

Для установки и использования сервера Veeam Backup должны быть подготовлены учетные записи, которым требуются определенные разрешения, они будут указаны в таблице 6.

## Таблица 6 – Разрешения для учетных записей

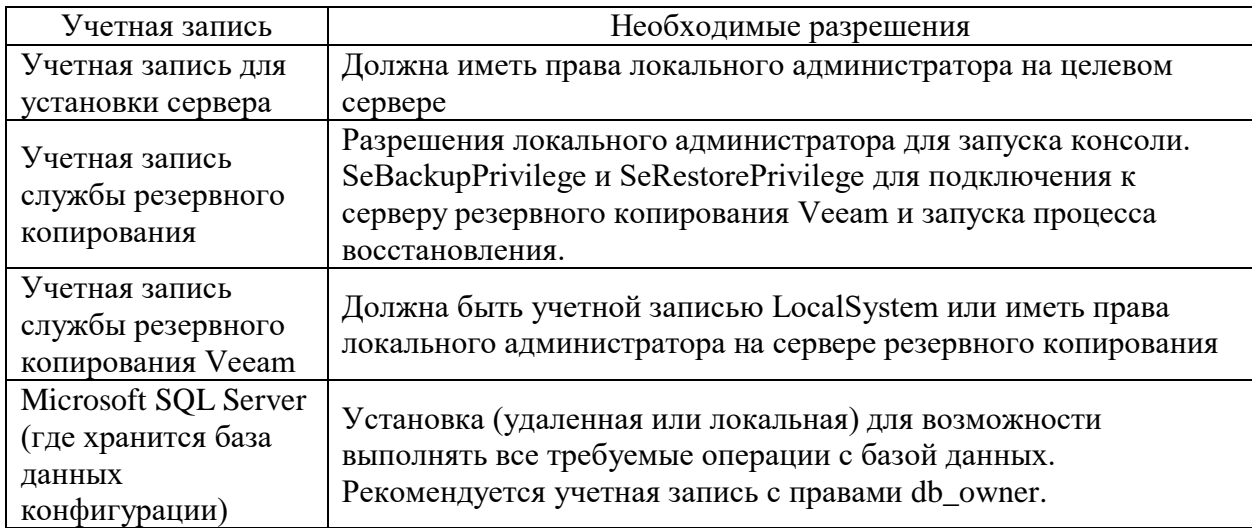

Требуется не использовать для имен серверов резервного копирования зарезервированные Microsoft Windows CON, PRN, AUX, NUL, COM1, COM2, COM3, COM4, COM5, COM6, COM7, COM8, COM9, LPT1, LPT2, LPT3, LPT4, LPT5, LPT6, LPT7, LPT8 и LPT9.

## <span id="page-29-0"></span>**2.4 Контрольный пример создания задания резервной копии**

Для примера создадим задание по резервному копированию файлового сервера. В разделе «Inventory» требуется импортировать файловый сервер в подраздел «File Servers» показано на рисунках 11 и 12 [2].

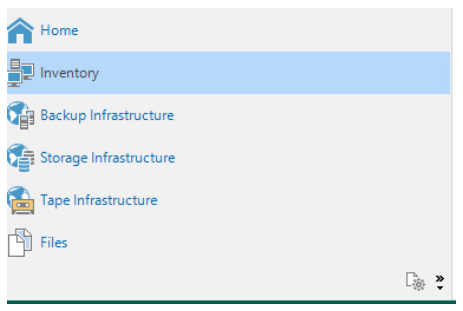

Рисунок 11 – Разделы системы резервного копирования Veeam Backup

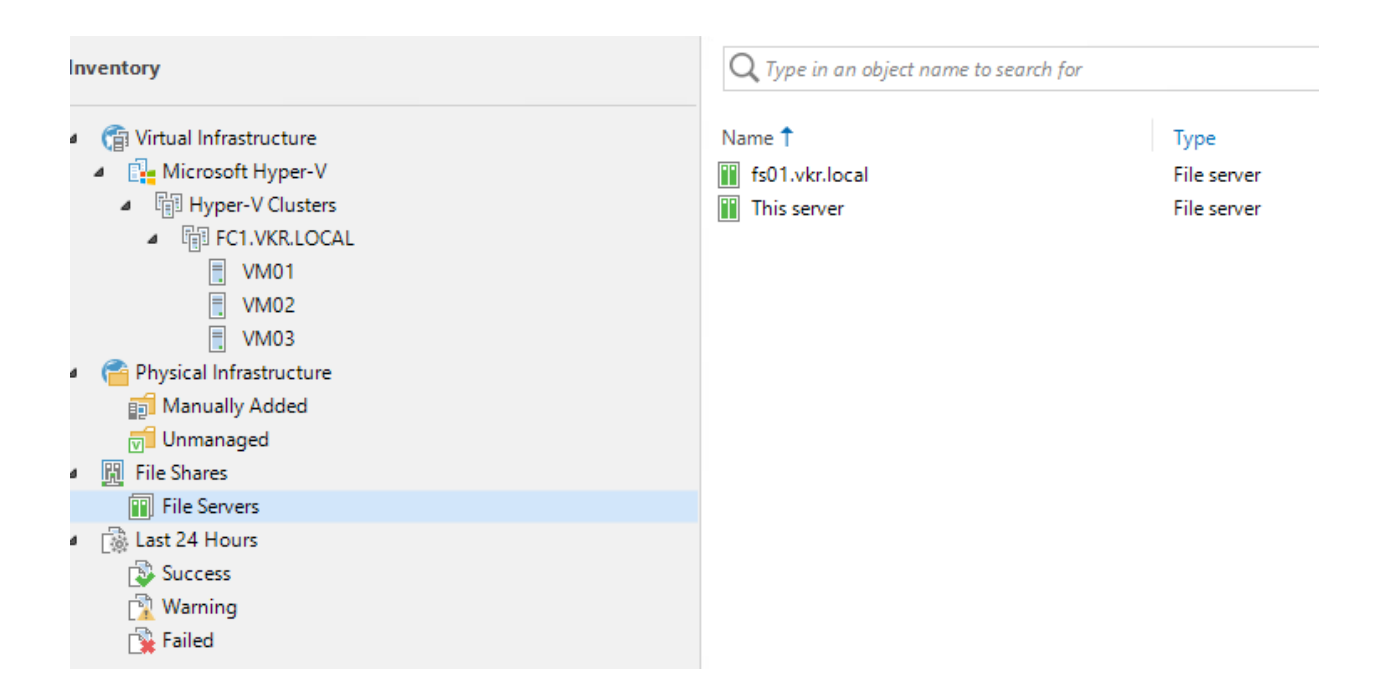

Рисунок 12 – Подразделы «Inventory» системы резервного копирования

Далее создается задание для резервного копирования общедоступной сетевой папки файлового сервера. С указанием пути и времени запуска задания резервного копирования, пример приведен на рисунке 13.

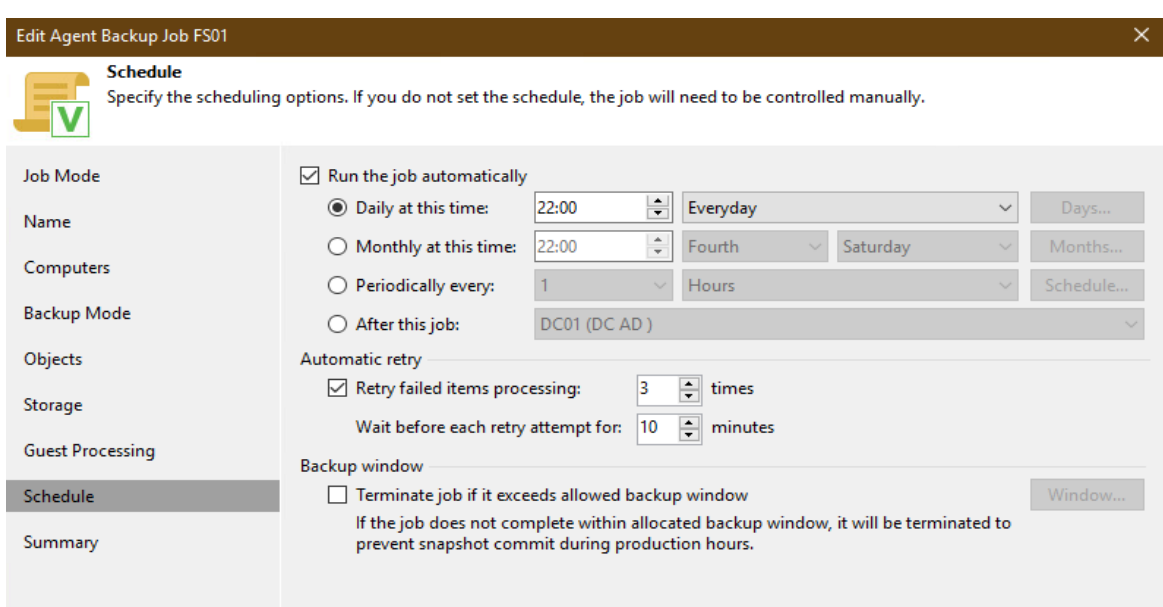

Рисунок 13 – Настройки задания резервного копирования

Для каждого задания можно просмотреть действия, которые были созданы при его выполнении, пример изображен на рисунке 14.

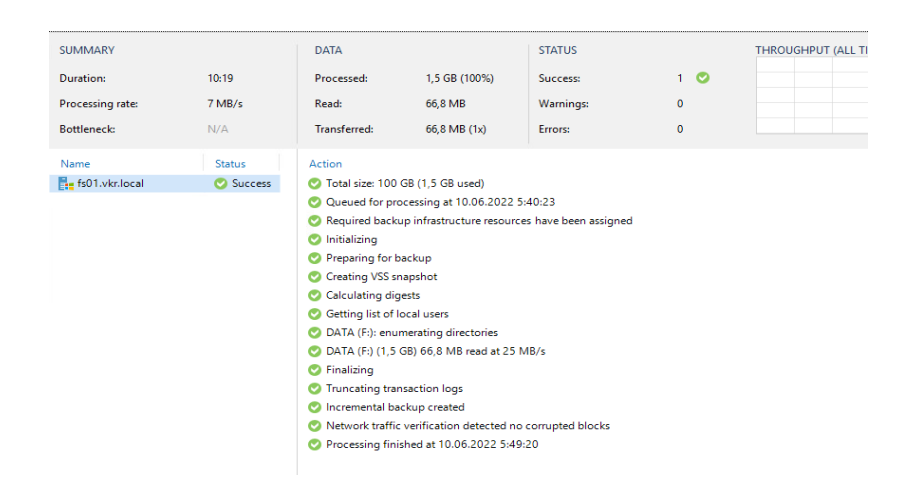

Рисунок 14 – Процесс выполнения задания резервного копирования

Более полную отчетность можно получить в виде удобной HTMLформе, в котором будет указано насколько успешно, либо нет выполнено задание и краткая информация о самом задании и хосте, на котором оно выполнялось, пример приведен на рисунке 15.

| <b>Agent Backup job: FS01</b> |                         |                   |                 |                    | <b>Success</b><br>1 of 1 hosts processed |                    |                 |                                                                               |
|-------------------------------|-------------------------|-------------------|-----------------|--------------------|------------------------------------------|--------------------|-----------------|-------------------------------------------------------------------------------|
|                               | 10 июня 2022 г. 5:39:07 |                   |                 |                    |                                          |                    |                 |                                                                               |
| <b>Success</b>                | 1                       | <b>Start time</b> | 5:39:07         | <b>Total size</b>  | 1.5 GB                                   | <b>Backup size</b> | 66.8 MB         |                                                                               |
| Warning                       | $\mathbf{0}$            | <b>End time</b>   | 5:49:26         | Data read          | 66,8 MB                                  | Dedupe             | 7,6x            |                                                                               |
| Error                         | $\mathbf{0}$            | Duration          | 0:10:19         | <b>Transferred</b> | 66.8 MB                                  | <b>Compression</b> | 5.6x            |                                                                               |
| Details                       |                         |                   |                 |                    |                                          |                    |                 |                                                                               |
| <b>Name</b>                   | <b>Status</b>           | <b>Start time</b> | <b>End time</b> | Size.              | Read                                     | <b>Transferred</b> | Duration        | <b>Details</b>                                                                |
| fs01.vkr.local Success        |                         | 5:40:23           | 5:49:20         | 1,5 GB             | 66.8 MB                                  | 66.8 MB            | 0:08:57         |                                                                               |
| <b>Agent Backup job: FS01</b> |                         |                   |                 |                    | <b>Error</b><br>0 of 1 hosts processed   |                    |                 |                                                                               |
|                               | 10 июня 2022 г. 5:33:51 |                   |                 |                    |                                          |                    |                 |                                                                               |
| <b>Success</b>                | $\mathbf{0}$            | <b>Start time</b> | 5:33:51         | <b>Total size</b>  | 0 B                                      | <b>Backup size</b> | 0B              | Processing fs01.vkr.local Error: Failed to<br>connect to fs01.vkr.local:11731 |
| Warning                       | $\mathbf{0}$            | <b>Fnd time</b>   | 5:36:29         | Data read          | 0B                                       | Dedupe             | 1.0x            |                                                                               |
| Error                         | $\mathbf{1}$            | <b>Duration</b>   | 0:02:38         | <b>Transferred</b> | 0B                                       | <b>Compression</b> | 1,0x            |                                                                               |
| Details                       |                         |                   |                 |                    |                                          |                    |                 |                                                                               |
| <b>Name</b>                   | <b>Status</b>           | <b>Start time</b> | <b>End time</b> | <b>Size</b>        | Read                                     | <b>Transferred</b> | <b>Duration</b> | <b>Details</b>                                                                |
| fs01.vkr.local Error          |                         | 5:35:44           | 5:35:44         | 0B                 | 0B                                       | 0B                 | 0:00:00         | Task failed. Error: Failed to connect to<br>fs01.vkr.local:11731              |

Рисунок 15 – Отчет о выполнении задания резервного копирования

На сновании отчета можно убедиться в результате и при наличии ошибки, проанализировать ее и устранить.

При необходимости параметры задания системы резервного копирования есть возможность поменять, например сменив время или день недели запуска или добавив новый ресурс. Пример будет приведен на рисунке 16.

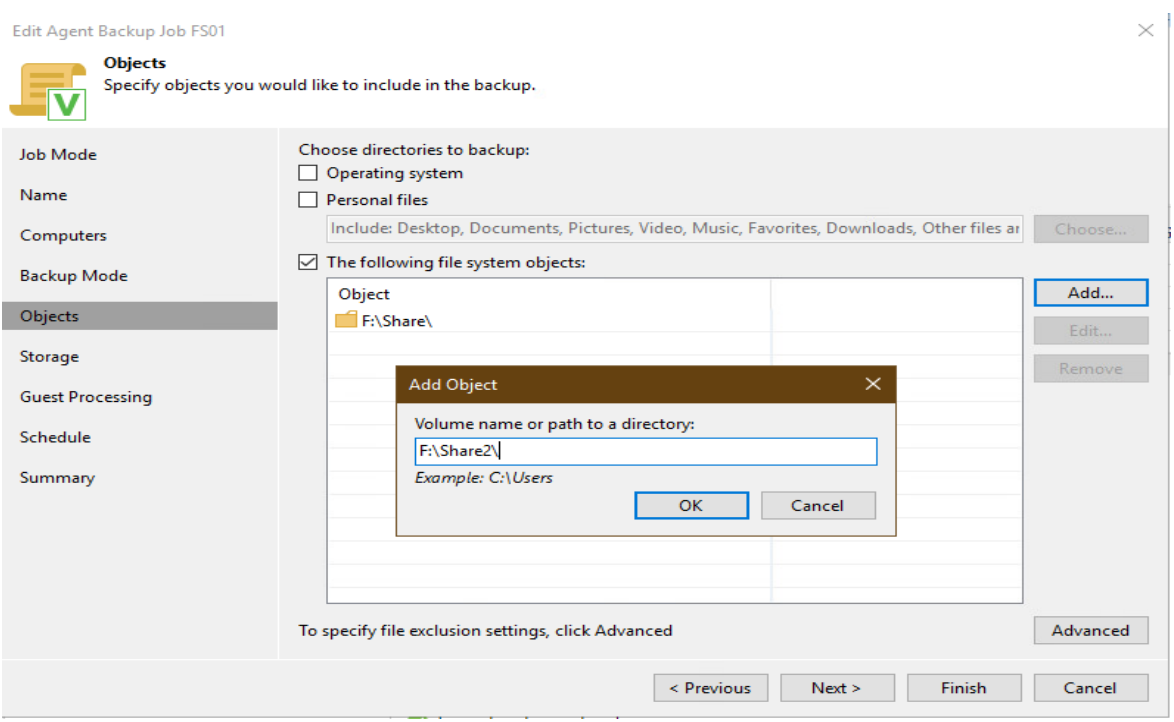

Рисунок 16 – Изменение параметров задания резервного копирования

По итогам выполнения создания контрольного задания резервной копии, продемонстрировано что все заявленные функции работают. Есть система отчетности выполнения задания, позволяющая убедиться в правильном выполнении. Параметры задания легко и гибко меняются в зависимости от требований. [1]

Выводы по главе 2

Во второй главе описано информационное обеспечение бизнес-процесса резервного копирования и проведено его логическое моделирование. Указаны требования к моделям прикладной и технической архитектуры данных, перечислены требования к сетевой доступности программного обеспечения и технические требования.

Показано как создавать задание резервного копирования и варианты его настроек, которые позволяют создавать резервные копии любых данных и гибко подходить для разграничения потоков данных и отслеживания их выполнения.

Система резервного копирования Veeam Backup является гибкой и мощной системой резервного копирования, которая предоставляет хороший набор технической документации, благодаря которому можно уверенно понимать процессы установки и настройки заданий для создания резервных копий.

## <span id="page-34-0"></span>**Глава 3 Оценка экономической эффективности проекта**

## <span id="page-34-1"></span>**3.1 Выбор и обоснование методики расчета экономической эффективности проекта**

Для того чтобы определить будет ли успешным проект, используются определенные методы оценки проектов. Два основных метода оценки это NVP и IRR.

NVP – расшифровывается как чистая приведенная прибыль, этот метод основана на методологии дисконтирования денежных потоков. Обоснование этого метода состоит в том, что если NPV положительный, то проект принесет прибыль и чем он больше тем больше прибыли принесет.

IRR – это внутренняя норма доходности. Она показывает при какой процентной ставке инвестор возместит свою инвестицию в проект. [19]

Исходя из этих данных расчет экономической эффективности будет произведен по методике NVP.

Экономическую эффективность системы резервного копирования можно посчитать исходя из затрат на ее внедрение в ООО «Адванc Лоджик».

Требуется составить таблицу, где будет указан примерный план ее внедрения.

Таблица 5 - Длительность внедрения системы резервного копирования

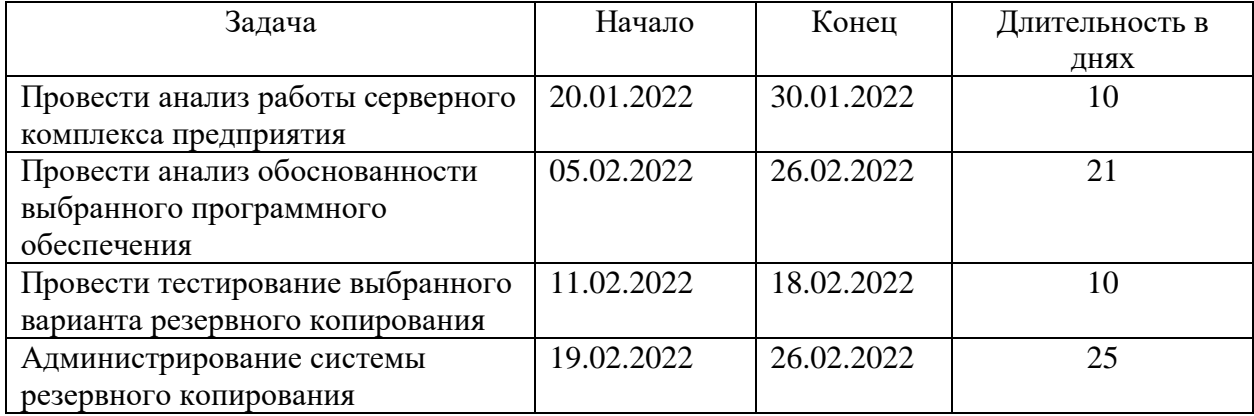

Этапы внедрения были указаны в первой главе, и общая длительность составит 66 дней. Сотрудниками, которые учувствовали во внедрении являются начальник отдела информационных технологий и системный администратор.

### <span id="page-35-0"></span>**3.2 Расчет фактических затрат на реализацию проекта**

При планировании и самом внедрении затрачивается рабочее время сотрудников ООО «Адванс-Лоджик». Будем проводить расчет затраченных материальных средств, заработную плату сотрудникам и другие сопутствующие расходы. Стоимость единицы услуги

Материальные расходы рассчитываются по формуле:

$$
3_m = P \cdot Q,\tag{1}
$$

где *Р* – Стоимость единицы услуги;

*Q* – Количество оказанных услуг.

Таблица 6 - Учет материальных расходов

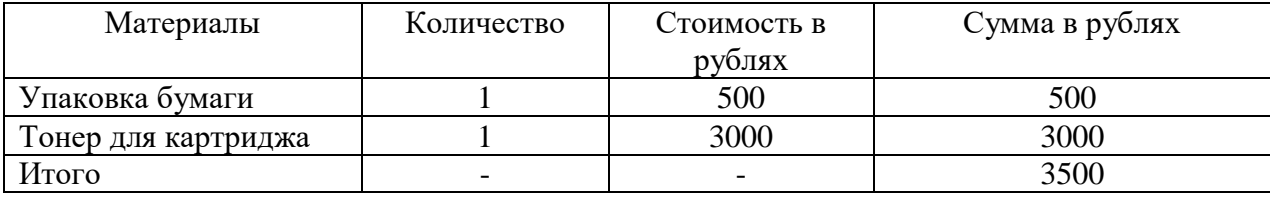

Для учета зарплаты сотрудников производится расчет их заработной платы.

Основную заработную плату рассчитаем по формуле [13]:

$$
3\Pi = C_q \cdot T,\tag{2}
$$

где *СЧ* - почасовая ставка;

*Т* – трудоемкость.

По данной формуле рассчитывается основная зарплата работников, которые привлечены к проекту.

Результат приведем в таблице 7.

Таблица 7 - Расчет заработной платы сотрудников участвующих в проекте внедрения.

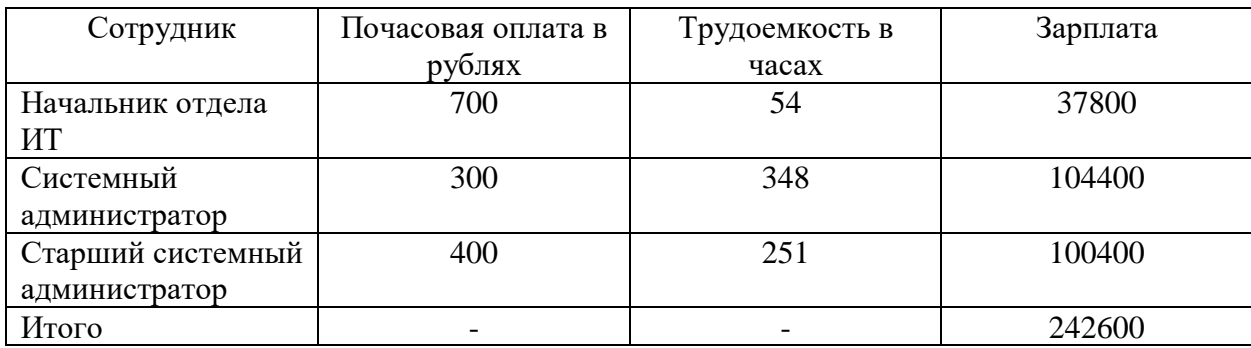

Расчет заработной платы сотрудников занятых в проекте составляет 242600 рублей. Так же для предприятия надо учесть социальные выплаты, которые платятся за сотрудников предприятия, она равна 33,7% от заработной платы.

Формула социальных выплат:

$$
\mathcal{S}_{omu} = 3H \cdot 0,337,\tag{3}
$$

где *Зотч* – социальные отчисления.

Исходя из формулы социальные выплаты составят:

$$
3_{\text{omu}} = 242600 \cdot 0,337 = 81756,2 \tag{4}
$$

## <span id="page-36-0"></span>**3.3 Расчет ожидаемого экономического эффекта от использования результатов проекта**

Требуется рассчитать экономический эффект при внедрении проекта Veeam Backup. Расчет будет производиться по формуле:

$$
\mathcal{G}_u = P \cdot B_a \cdot I2,\tag{5}
$$

где *Э<sup>ч</sup>* - время, которое смогли сэкономить;

*Р* - количество сотрудников занимающимся проектом;

*Bа* - время затраченное в месяц на проект.

В проекте занято 3 сотрудника отдела информационных технологий, и ответственные за него участвуют в нем каждый день, после внедрения централизованной системе резервного копирования экономия времени будет равна:

$$
G_u = 3.15.12 = 540 \text{ uacos}
$$
 (6)

Просуммируем экономию, в связи с оптимизацией времени за счет централизованного решения по резервному копированию:

$$
C_3 = \partial_{u} K_u K_{\partial} C_{c3p}, \qquad (7)
$$

где *С<sup>э</sup>* – сумма экономии;

*К<sup>ч</sup>* – число рабочих часов в день;

 $K_{\partial}$  – число рабочих дней в месяц;

*Ссзр* – средняя зарплата специалиста.

Рабочий день длится 8 часов, в месяце в среднем 22 рабочих дня, средняя заработная плата сотрудника 52800 рублей, сумма экономии равна:

$$
C_3 = 540.8.22.52800 = 162000 \text{ py6neŭ } \epsilon \text{ zoo}
$$
 (8)

Для оценки эффективности требуется применить метод чистой приведенной стоимости, рассчитаем по формуле:

$$
NPV = \sum_{1}^{n} \frac{Pk}{(1+i)^n} - IC,
$$
\n(9)

где n – период расчета;

Pk – денежные потоки за выбранный период времени;

i – ставка дисконтирования;

IC – размер первоначальных вложений.

В качестве дисконтирования ставки, будем рассматривать ставку ЦБ РФ в 2022г. она составляет 14%. [14]

Рассчитаем NPV за 5 лет работы системы резервного копирования, для этого требуется заполнить таблицу 8 данными. Проект будет использовать версию «Veeam Backup & replication community edition» которая распространяется бесплатно, инфраструктура будет использована существующая на данный момент времени, то первоначальные инвестиции равны нулю [7].

Деньги, сэкономленные при введении в работу проекта, можно записать в доход.

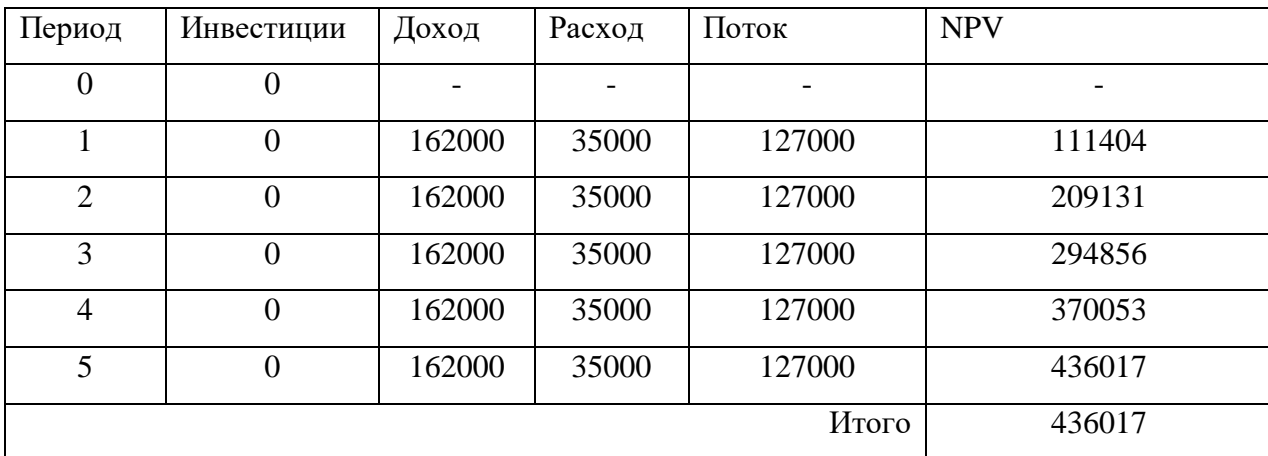

Таблица 8 - Расчет NPV за 5 лет

Исходя из данных таблицы 8 NPV за 5 лет введения проекта централизованного резервного копирования на основе Veeam Backup будет равна 436017 рублей.

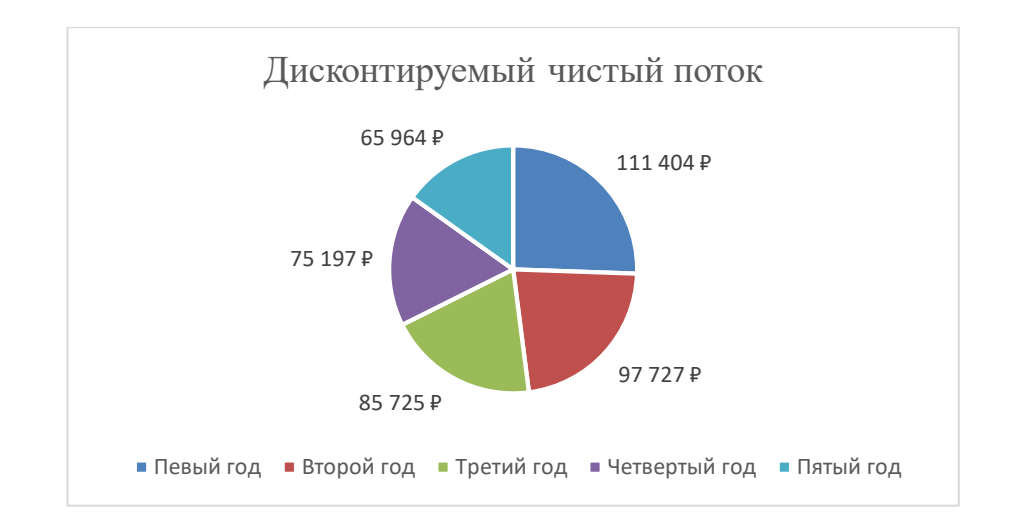

Результат экономической эффективности показан на рисунке 17.

Рисунок 17 – Дисконтируемый чистый поток прибыли

Срок окупаемости будет в самый первый год, потому что программное обеспечение распространяется бесплатно в версии «Veeam Backup & replication community edition», которая обеспечивает поддержку 10 устройств, а значит первоначальные инвестиции не требуются.

### Выводы по третьей главе

В третьей главе, был произведен расчет и экономическое обоснование проекта по централизованному резервному копированию посредством Veeam Backup. Было показано что данный проект позволит сэкономить значительные средства на оптимизации администрирования резервного копирования.

#### **Заключение**

<span id="page-40-0"></span>Финалом выпускной курсовой работы является разработанный проект внедрения системы резервного копирования в ООО «Адванс Лоджик». Эта система автоматизирует создание и управление резервным копированием организации.

Во время разработки внедрения системы резервного копирования Veeam Backup в ООО «Адванс Лоджик» проведен анализ резервного копирования при моделировании бизнес-процессов предприятия и указаны недостатки. Для ликвидации выявленных недостатков был создан проект внедрения системы резервного копирования на основе программного обеспечения Veeam Backup для компании ООО «Адванс Лоджик».

Во время внедрения проекта произведена установка и настройка системы резервного копирования. Произведено тестирование резервного копирования путем создания бекапа для файлового сервера. На основании тестирования было показано высокая производительность и надежность системы резервного копирования Veeam Backup и рекомендована к применению.

Экономический расчет внедрения системы резервного копирования Veeam Backup показал большую экономическую эффективность.

По итогу внедрения проекта системы резервного копирования можно утверждать, что сократилось время простоя систем при восстановлении информации и повысилась надежность восстановления. Сократилось время на администрирование создания резервных копий, что помогает перераспределить сотрудников на другие проекты.

При необходимости система резервного копирования может быть масштабирована, что дает уверенность что ее надо будет менять при росте компании или внедрения новых сервисов, тем самым сократив расходы предприятия на информационные технологии.

### <span id="page-41-0"></span>**Список используемой литературы и используемых источников**

1. Chris Childerhose Mastering Veeam Backup & Replication Second Edition: Packt Publishing Pvt Ltd 2022. – 186 p.

2. How to Create Agent Backup Job with Veeam Software [Электронный ресурс]. URL: [https://xpertstec.com/how-to-create-agent-backup-job-veeam](https://xpertstec.com/how-to-create-agent-backup-job-veeam-software/)[software/](https://xpertstec.com/how-to-create-agent-backup-job-veeam-software/)

3. How to install and configure Veeam Backup and Replication 11 Community Edition with its default SQL Server Express Edition [Электронный ресурс]. URL: [https://techdirectarchive.com/2021/05/24/how-to-install-and](https://techdirectarchive.com/2021/05/24/how-to-install-and-configure-veeam-backup-and-replication-11-community-edition/)[configure-veeam-backup-and-replication-11-community-edition/](https://techdirectarchive.com/2021/05/24/how-to-install-and-configure-veeam-backup-and-replication-11-community-edition/)

4. Sizing and System Requirements [Электронный ресурс]. URL: [https://old.veeambp.com/backup\\_server\\_introduction/backup\\_server\\_sizing](https://old.veeambp.com/backup_server_introduction/backup_server_sizing)

5. Veeam Agent for Windows Review [Электронный ресурс]. URL: <https://www.bestbackupreviews.com/reviews/veeam-agent-for-windows-review/>

6. VEEAM BACKUP & REPLICATION [Электронный ресурс]. URL: <https://backupsolution.ru/veeam-backup-replication/>

7. Вышел Veeam Backup & Replication Community Edition - вся функциональность издания Standard абсолютно бесплатно [Электронный ресурс]. URL: [https://www.vmgu.ru/news/veeam-backup-and-replication](https://www.vmgu.ru/news/veeam-backup-and-replication-community-edition)[community-edition](https://www.vmgu.ru/news/veeam-backup-and-replication-community-edition)

8. Г.Л. Виноградова, А.Н. Серёдкин. Технология эволюционного реинжиниринга бизнес-процессов организации: монография / 2-е изд., испр. и доп. – Пенза : Изд-во ПензГТУ, 2013. – 180 с.

9. Документация системы резервного копирования Veeam Backup [Электронный ресурс]. URL: [https://www.veeam.com](https://www.veeam.com/)

10. Документация системы резервного копирования Windows Backup Server [Электронный ресурс]. URL: https://docs.microsoft.com

11. Е.И. Яблочников, Ю.Н. Фомина. Реинжиниринг бизнес-процессов проектирования и производства / Учебное пособие – СПб: СПбГУ ИТМО,  $2010. - 152$  c.

12. Как построить систему резервного копирования в сетях с несколькими контурами безопасности [Электронный ресурс] : URL: https://www.cnews.ru/articles/2020-08-31 kak postroit sistemu rezervnogo

13. Как рассчитать зарплату при почасовой системе оплаты труда [Электронный ресурс] : URL: [https://nalog-nalog.ru/oplata\\_truda/kak-rasschitat](https://nalog-nalog.ru/oplata_truda/kak-rasschitat-zarplatu-pri-pochasovoj-sisteme-oplaty-truda/)[zarplatu-pri-pochasovoj-sisteme-oplaty-truda/](https://nalog-nalog.ru/oplata_truda/kak-rasschitat-zarplatu-pri-pochasovoj-sisteme-oplaty-truda/)

14. Ключевая ставка Банка России [Электронный ресурс] : URL: [https://cbr.ru/hd\\_base/KeyRate/](https://cbr.ru/hd_base/KeyRate/)

15. Логическое моделирование [Электронный ресурс] : URL: <https://intuit.ru/studies/courses/3440/682/lecture/14036>

16. Моделирование бизнеса — IDEF, UML, ARIS [Электронный ресурс]: Business Analysis. URL: https://analytics.infozone.pro/businessmodeling-idef-uml-aris/ (дата обращения: 12.06.2022).

17. Назначение и состав методологии IDEF0 в бизнес моделировании [Электронный ресурс] : URL:<https://bpmn.pro/process/idef0>

18. Система резервного копирования [Электронный ресурс] : URL: https://www.tadviser.ru/index.php/Статья:Система резервного копирования

19. Сравнение NPV и IRR. Модифицированная внутренняя норма доходности MIRR [Электронный ресурс] : URL: [http://www.rnz.ru/finmanagment/raschet\\_npv.php](http://www.rnz.ru/finmanagment/raschet_npv.php)

20. Тельнов Ю.Ф. Реинжиниринг бизнес-процессов. Компонентная методология. — 2-е изд., перераб. и доп. — М.: Финансы и статистика, 2005. — 320 с.: ил.